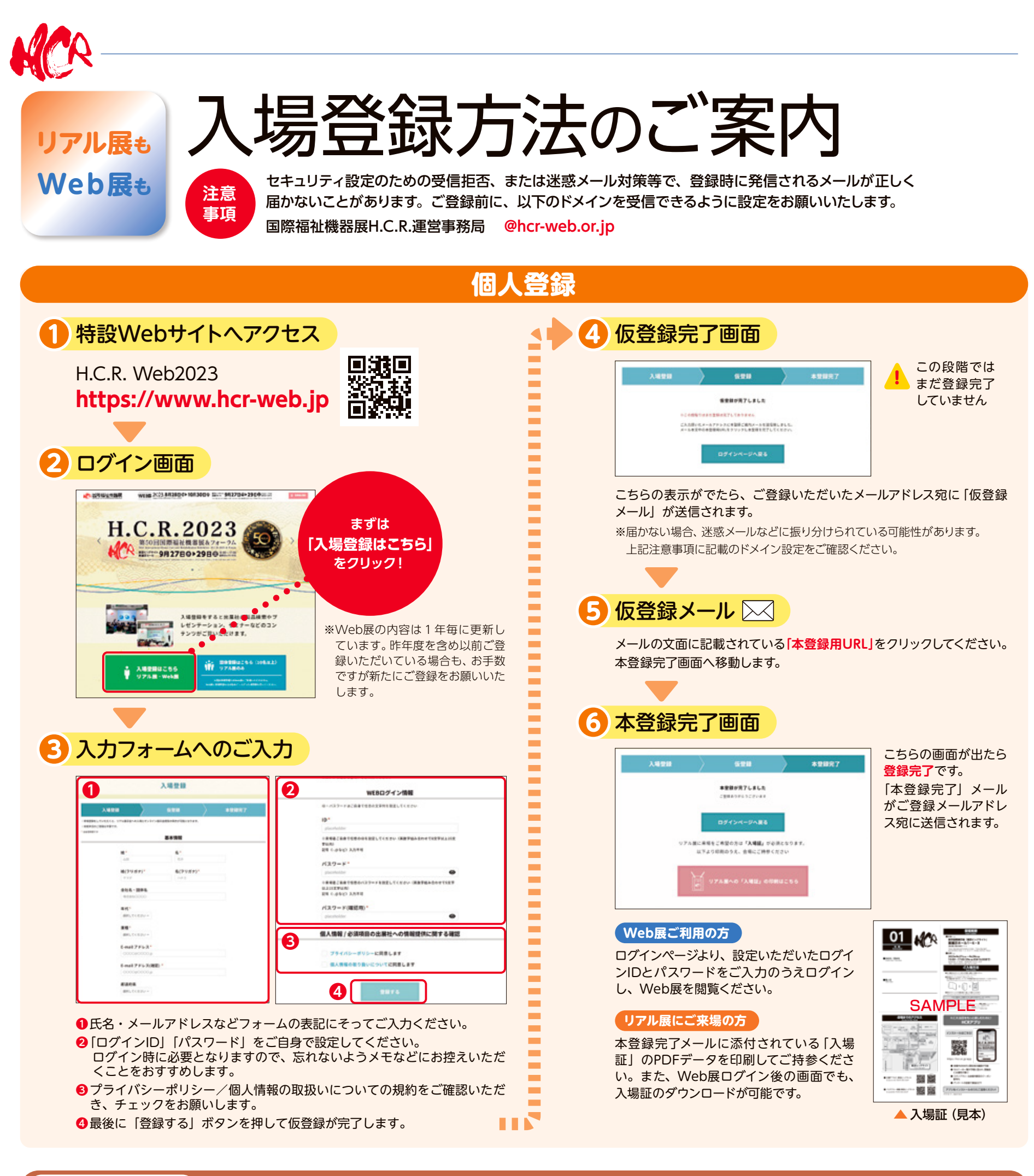

## **団体登録**(10人以上でご来場の方)

団体登録ではWeb展の閲覧はできません。Web展の閲覧を希望の方は改めて1人ずつ個人登録を行ってください。

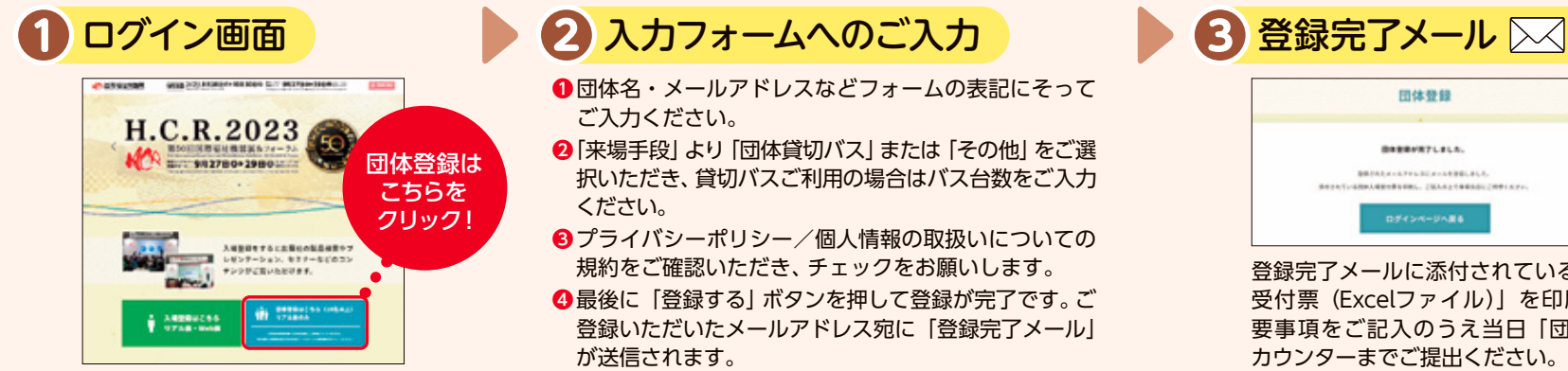

**※リアル展のみ※**

- **❶**団体名・メールアドレスなどフォームの表記にそって ご入力ください。
- **❷**「来場手段」より「団体貸切バス」または「その他」をご選 択いただき、貸切バスご利用の場合はバス台数をご入力 ください。
- **❸**プライバシーポリシー/個人情報の取扱いについての 規約をご確認いただき、チェックをお願いします。
- **❹**最後に「登録する」ボタンを押して登録が完了です。ご 登録いただいたメールアドレス宛に「登録完了メール」 が送信されます。

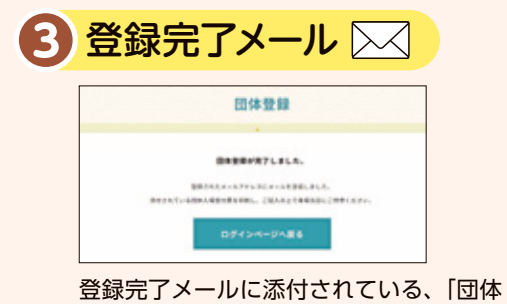

受付票(Excelファイル)」を印刷し、必 要事項をご記入のうえ当日「団体受付」 カウンターまでご提出ください。